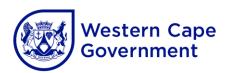

## **HOW TO VERIFY DOWNLOADED SESSIONS**

Session and centre number

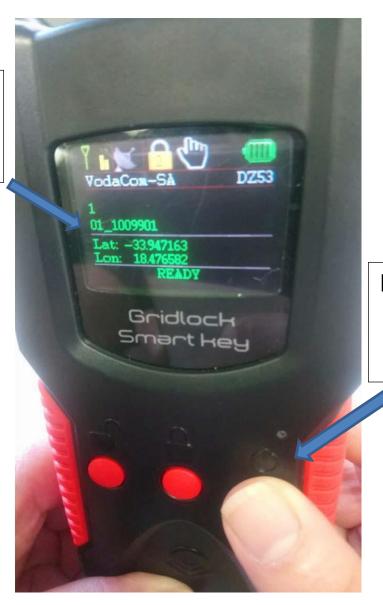

Press ON/OFF button once per session

This verification should be done after each consignment is downloaded onto the electronic GLAM key.